# **Fatty Acid Methyl Ester (FAME) RTL Databases for GC and GC/MS**

**User contributed by:**

**Frank David and Pat Sandra**

**Research Institute for Chromatography**

**Pres. Kennedypark 20, B-8500 Kortrijk, Belgium**

**and by:**

**Philip L. Wylie**

**Agilent Technologies**

**Wilmington, DE 19808 USA**

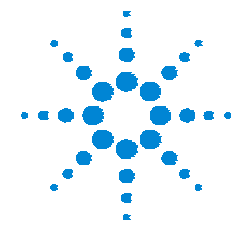

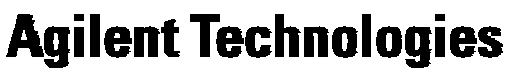

Innovating the HP Way

#### **Database Development**

- **Developed at the: Research Institute for Chromatography, Pres. Kennedypark 20, B-8500 Kortrijk, Belgium**
- **Four different retention-time locked (RTL) methods were developed:**
	- **One GC and one GC/MS method using an Agilent J&W 30-m X 0.25 mm i.d. X 0.25-** µ**m DB-Wax column (part no. 122-7032)**
	- **One GC and one GC/MS method using an Agilent J&W 60-m X 0.25 mm i.d. X 0.15-** µ**m DB-23 column (part no. 122-2361)**
- **All methods were developed using methyl stearate (18:0) as the locking compound**
- **In all four methods, the retention time of methyl stearate was locked to 14.000 min**
- **All data were collected on Agilent GC/MS equipment**

#### **Which Column Should I Use?**

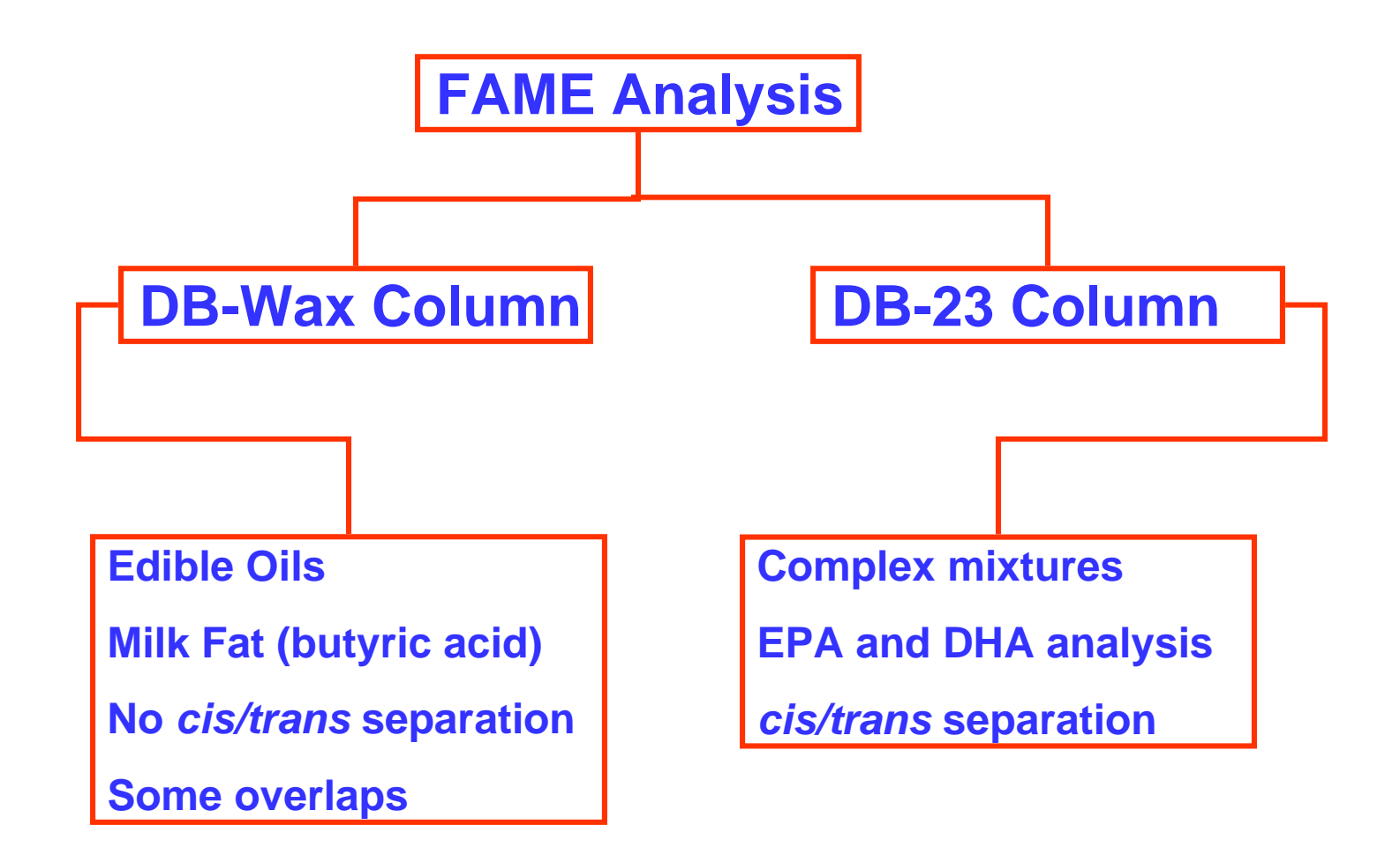

## **FAME RTL Databases Available for GCAnalysis with Standard Detectors (e.g., FID)**

- **Database for use with an Agilent J&W 30-m X 0.25-mm i.d. X 0.25-** µ **m DB-Wax column (part no. 122-7032) on an Agilent 6890 GC**
	- **Famdbwax.rtt**
- **Database for use with an Agilent J&W 60-m X 0.25-mm i.d. X 0.15-** µ **m DB-23 column (part no. 122-2361) on an Agilent 6890 GC**
	- **Famedb23.rtt**

**These databases contain the locked retention times for37 common FAMEs (You can add compounds to it.)**

#### **FAME RTL Databases Available for GC/MS**

- **Databases for use with an Agilent J&W 30-m X 0.25-mm i.d. X 0.25** µ**m DB-Wax column (part no. 122-7032) on an Agilent GC/MSD**
	- **Famdbwax.L** (spectral library folder containing 6 files)
	- **Famdbwax.scd** (screener database)
- **Database for use with an Agilent J&W 60-m X 0.25-mm i.d. X 0.15-** µ **m DB-23 column (part no. 122-2361) on an Agilent GC/MSD**
	- **Famedb23.L** (spectral library folder containing 6 files)
	- **Famedb23.scd** (screener database)

**These databases contain the locked retention timesand mass spectra for 37 common FAMEs (You can add compounds to it.)**

## **Using the GC RTL FAME Databases for GC with Conventional Detectors**

- **Download the two databases called:**
	- **Famdbwax.rtt**
	- **Famdb23.rtt**
- **Be sure that GC RTL software (Part No. G2080AA) is loaded on your GC ChemStation**
- **Copy these databases to the RTL file under HPChem (Usually C:\HPChem\RTL\)**
- **Download the Agilent application note entitled: "Improving the Analysis of Fatty Acid Methyl esters Using Retention Time Locked Methods and Retention Time Databases" (Publication No. 5988-5871EN) that is included with the FAME RTL databases**

## **Using the GC RTL FAME Databases for GC with Conventional Detectors (cont.)**

- **For basic RTL help and instruction:**
	- **Use the ChemStation "Help " under the drop down menu item RTLock/RTL Help Contents in the ChemStation Data Analysis view**
	- **Read the application notes listed at the end of this presentation. Instructions for downloading application notes are at the end of this presentation**
- **Install the DB-23 or DB-Wax column and set up the appropriate GC conditions listed in the application note (publication number 5988- 5871EN) for the column you are using**
- **Run the five RTL calibration runs using methyl stearate as the calibration compound and lock its retention time to 14.000 minutes (same for both columns)**

## **Using the GC RTL FAME Databases for GC with Conventional Detectors (cont.)**

- **Run FAME samples under locked conditions**
- Confirm peak identities by using the "Click on plot" (or "Type in time" **) features under the RTSearch drop down menu item**
- **Be sure to load the appropriate RTL Database into the search form that**

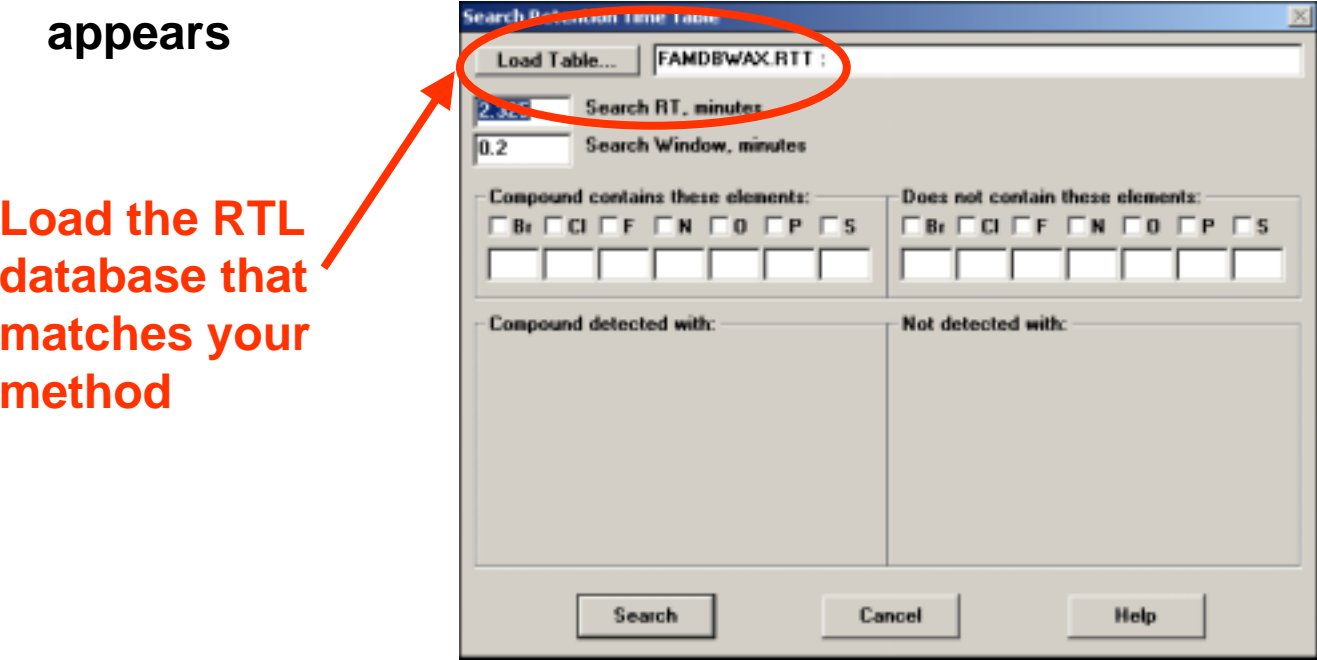

#### **To Make it Easier to Set up GC Locking Methods and to Search GC Databases...**

#### **...Download the following user-contributed macros from the Agilent web site at**

**(http://www.chem.agilent.com/cag/servsup/usersoft/main.html#RTL):**

**RTL Autolocker for GCAutomates GC retention time locking calibration and (re)locking of methods**

**RTL Autosearcher for GC**

**Automates RTL library searching for GC**

### **Using the FAME RTL Databases Designed for GC/MS**

- **Advantages of GC/MS RTL Fame Analysis:**
	- **Never have to update RT windows for quant databases**
	- **Use mass-spectral library searching AND locked retention times for more accurate peak identifications**
	- **Identify unknown peaks**
	- **Better identification of FAMES with similar spectra**

### **Using the FAME RTL Databases Designed for GC/MS**

• **Download the following databases (available at the end of this presentation)**

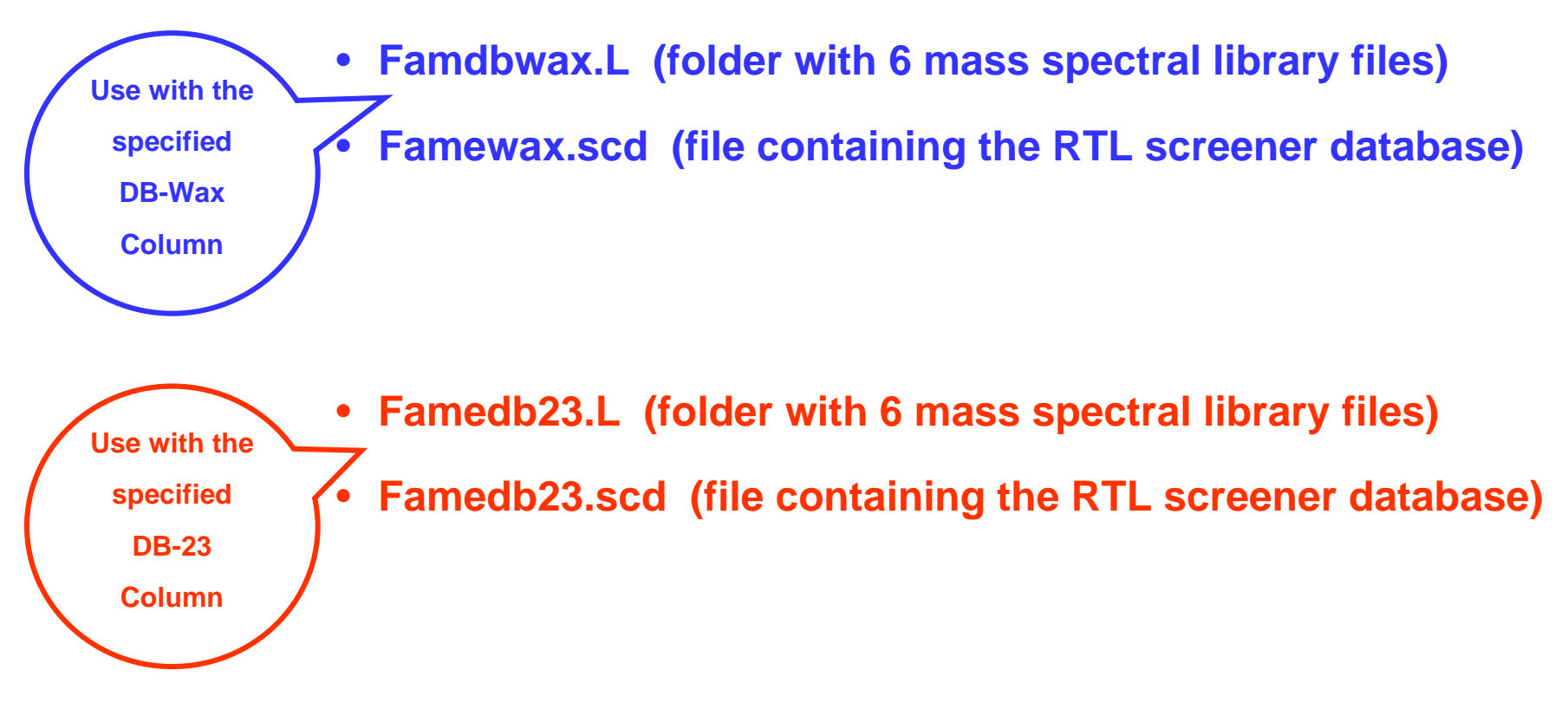

## **Using the FAMEs RTL Databases Designed for GC/MS**

- **Copy all four databases to the Database folder usually C:\Database**
- •**Install one of the two columns specified - either the DB-Wax or DB-23**
- **Set up the nominal method using the GC/MS parameters specified in the application note (publication number 5988-5871EN) for the column you are using**
- **Use the GC/MS RTL software to make the 5 calibration runsautomatically and lock the method**
- **Run samples using the RTL method**
- **Screen the chromatograms using the Famewax.scd or Famedb23.scd database according to the column and method in use**
- **Generate a screen report and review the data using the Results Screener (under "View/Results screener ")**

#### **Screener Variables**

- **The number of probable and possible "hits " can be globally changed by changing the following variables:**
	- **Retention time extraction window**
	- **Qualifier mode relative or absolute**
	- **Ratio of qualifier ions to the target ion**
	- **Zero qualifiers include or exclude**
	- **Subtraction Mode**
- **Integration parameters define peak detection**

#### **Benefits of Using RTL Databases for GC/MS**

- **Fastest identification of compounds**
	- **Screen FAMEs in seconds**
- **Fastest confirmation of compounds**
	- **Eliminate "hits " with wrong RT**
- **Precise and reproducible RT on GC and GC/MS**
	- **Match GC RT to GC/MS RT**
	- **No need to update calibration table RTs**
- •**Compounds identified by both RT and spectral library searching**
- •**Make your own RTL database or add compounds to existing ones**
- $\bullet$ **No additional cost for user-contributed databases**

## **Agilent Instruments and Software Required for GC RTL Methods**

- **Gas Chromatograph**
	- **6890N with 7683 autosampler (tray & injector) and split/splitless inlet**
	- **Flame ionization detector (FID) or other universal GC detector**
- **Software**
	- **G2070AA GC ChemStation software (or higher)**
	- **G2080AA GC RTL Software (or higher)**
- **Column choices**
	- **Agilent J&W 30-m X 0.25-mm i.d. X 0.25-** µ**m DB-Wax column (part no. 122-7032)**
	- **Agilent J&W 60-m X 0.25-mm i.d. X 0.15-** µ**m DB-23 column (part no. 122-2361)**

## **Agilent Instruments and Software Required for GC/MS RTL Methods**

- **Gas Chromatograph**
	- **6890N with 7683 autosampler (tray & injector) and split/splitless inlet**
- **Mass Spectrometer**
	- **5973N MSD**
- **Software**
	- **G1701DA GC/MS ChemStation software (or higher)**
- **Column choices**
	- **Agilent J&W 30-m X 0.25-mm i.d. X 0.25-** µ**m DB-Wax column (part no. 122-7032)**
	- **Agilent J&W 60-m X 0.25-mm i.d. X 0.15-** µ**m DB-23 column (part no. 122-2361)**

#### **Files Included in the Download**

#### **GC RTL Databases**

- •**Famdbwax.rtt - FAME retention time database for GC (DB-Wax column)**
- •**Famedb23.rtt - FAME retention time database for GC (DB-23 column)**
- •**Application Note - Publication number 5988-5871EN**

#### **GC/MS RTL Databases**

**Famdbwax.L - Mass spectral library for 37 FAMEs (DB-Wax column)**

- $\bullet$ **Famewax.scd - FAME GC/MS RTL screener database (DB-Wax column)**
- $\bullet$ **Famedb23.L - Mass spectral library for 37 FAMEs (DB-23 column)**
- •**Famedb23.scd - FAME GC/MS RTL screener database (DB-23 column)**
- •**Application Note - Publication number 5988-5871EN**

### **Recommended Reading to Learn More About RTL**

- **Fast Screening of PCB Congeners Using the Agilent 6890/5973N GC/MSD System Application, 5980-1472E**
- **Fast Screening of Pesticides and Endocrine Disrupters Using the Agilent 6890/5973N GC/MSD System, Part 1, 5968-9220E**
- **Fast Screening of Pesticide and Endocrine Disrupters Using the Agilent 6890/5973N GC/MSD System, Part II, 5980-1057E**
- **Retention Time Locking with the G1701BA MSD Productivity ChemStation, 5968-3433E**
- **A Method Used to Screen for 567 Pesticides and Suspected Endocrine Disrupters, 5967-5860E**

## **How To Download Application Notes from the Agilent Web Site**

- **Direct your browser to: www.agilent.com/chem**
- **Click on Library**
- **Click on Online Literature**
- **In the Keyword field, type the publication number (e.g., 5967-5860E) for the application note you would like to view**
- **or, In the Keyword field, type RTL and search to find all Agilent literature on RTL**